## **FungiDB & OrtholMCL: Orthology and Phyletic Patterns**

#### **Learning objectives:**

- Run searches in OrthoMCL
- Run phyletic pattern searches using check boxes or an expression
- Combine searches using the strategy system
- Explore individual ortholog group pages
- Explore the group cluster graphs

# Homology

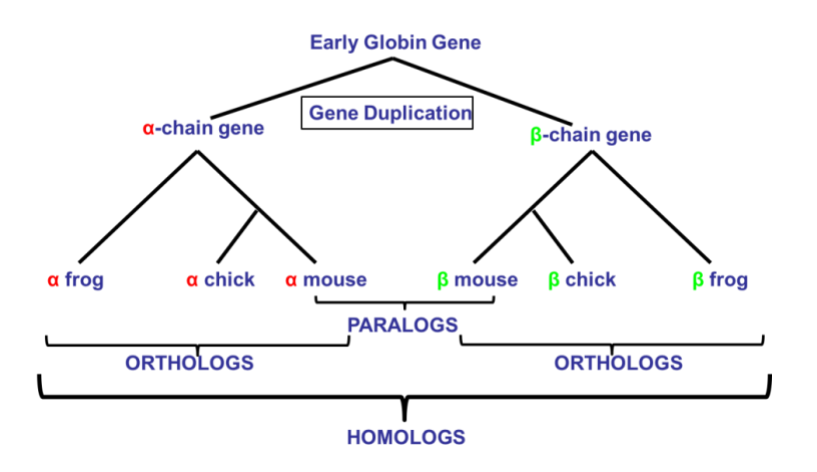

- **1. Examining OrthoMCL output on gene record pages in FungiDB**
- Go to the gene record page for the *Cryptococcus gattii* gene CGB\_L0350W
- What is the function of this gene? How can you infer its function?
- Click on the "Orthology and Synteny" link on the left. Does this gene have orthologs in other *Cryptococcus* species? What about other organisms outside fungi? (hint: click on the *Ortholog Group OG6\_106189*

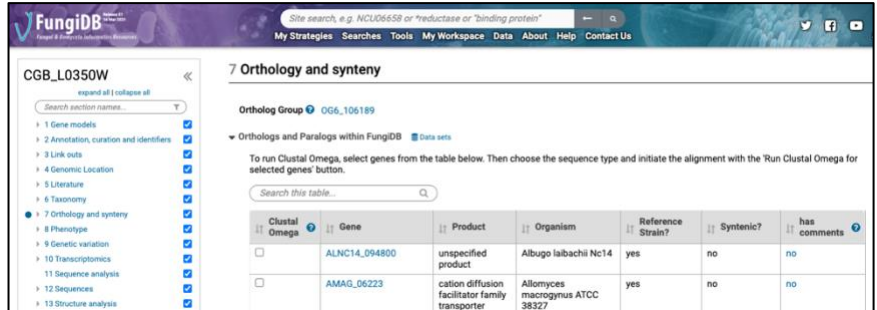

The group page is divided into 5 sections:

- 1. Phyletic distribution
- 2. Group summary
- 3. List of proteins
- 4. PFam domains
- 5. Cluster graph

Examine each of the above sections – is it clear what each section contains?

**Phyletic distribution:** Numbers refer to the number of proteins in that organism or taxonomic group. In order to see organisms and taxonomic groups without proteins in this ortholog group, uncheck 'Hide zero counts.'

**Group summary breaks down summary by protein types:** A core protein is from one of the 150 core species that were initially used to form 'core' groups. A peripheral protein is from a peripheral species whose entire proteome was mapped into the 'core' groups. Peripheral proteins that do not map into a 'core' group are placed into residuals groups.

• Do all Cryptococcus species contain this protein? What is the most common PFAM domain associated with the proteins in this group? How can you look up protein alignments for this group (Hint: run ClustalOmerga tool)

#### **Navigate to OrthoMCL -** <http://orthomcl.org/>

OrthoMCL is a genome-scale algorithm for grouping orthologous protein sequences. It provides not only groups shared by two or more species/genomes, but also groups representing speciesspecific gene expansion families. Thus, it serves as an important utility for automated eukaryotic genome annotation. OrthoMCL starts with reciprocal best hits within each genome as potential in-paralog/recent paralog pairs and reciprocal best hits across any two genomes as potential ortholog pairs. Related proteins are interlinked in a similarity graph. Then, MCL (Markov Clustering algorithm; [Dongen 2000;](https://dspace.library.uu.nl/handle/1874/848) www.micans.org/mcl) is invoked to split mega-clusters. This process is analogous to the manual review in COG construction. MCL clustering is based on weights between each pair of proteins, so to correct for differences in evolutionary distance the weights are normalized before running MCL.

#### **Method for Forming and Expanding Ortholog Groups in OrthoMCL.**

Proteins are placed into Ortholog Groups by the following steps:

The OrthoMCL algorithm (see below) is employed on proteins from a set of 150 Core species to form Core ortholog groups. These species were carefully chosen based on proteome quality and widespread placement across the tree of life. Each Core protein is placed by the algorithm into a Core ortholog group consisting of one or more proteins.

Core group names have the format OG6\_xxxxxx (e.g., OG6\_101327). OG6 refers to OrthoMCL release 6; for each sub-release (e.g., 6.1, 6.2, etc), the Core species and the Core ortholog group names will remain constant.

The proteins from hundreds of additional organisms, termed Peripheral organisms, are mapped into the Core groups. To do this, NCBI BLASTP is used to compare each Peripheral protein to each Core protein in the Core groups. (Note that Peripheral proteins that were previously added to the Core group are NOT used in the BLASTP.) Then, each Peripheral protein is assigned to the Core group containing the Core protein with the best BLAST score, but only if the E-Value is  $\leq$  1e-5 and the percent match length is  $\geq$ =50%.

All Peripheral proteins that fail to map to a Core group are collected and subjected to independent OrthoMCL analysis, forming Residual groups consisting of one or more proteins. Residual group names have the format OG6r1\_xxxxxx (e.g., OG6r1\_101327), where OG6 refers to release 6 and r1 refers to sub-release 1.

For each subsequent sub-release (which will occur every  $\sim$  3 months along with other VEuPathDB sites), proteomes from additional Peripheral organisms will be processed as in steps 2 and 3 above. However, step 3 will differ slightly because the previous set of Residual groups will be disassembled, leaving the previous unmapped Peripheral proteins to be combined with the new unmapped Peripheral proteins. All of these proteins will be used to form new Residual groups (e.g., OG6r2\_xxxxxx).

During a sub-release, the proteomes of some species will be updated to the latest version. This can be easily done for a Peripheral species: the old set of proteins are removed from ortholog groups and then the new set is mapped into groups as above. However, this is not possible for Core species because these proteins are used to define Core groups. Thus, the Core species with the older proteome remains on the site but is superficially retired by appending its abbreviation with -old (e.g., aaeg becomes aaeg-old). Then, the latest version of the proteome is mapped in as a peripheral species and obtains the original species abbreviation (e.g., aaeg is a peripheral with a more recent proteome than aaeg-old). These retired species will be eliminated fully when a new set of Core species is defined, as described in the next point.

On occasion, the set of Core species will be re-defined, as more appropriate proteomes become available and/or when a large number of Core species are retired. In this case, new Core groups (e.g., OG7\_xxxxxx) and Residual groups (e.g., OG7r1\_xxxxxx) will be formed from the latest version of proteomes from a carefully-chosen set of core species.

This design allows for the addition of proteomes at every sub-release (e.g., 6.1, 6.2, etc). Note that Core groups (e.g., OG6\_101327) will remain between sub-releases, though these groups will expand as Peripheral proteins are mapped in. In contrast, Residual groups will exist only for that sub-release; thus, Residual groups are useful in allowing the user to find proteins related to their protein(s) of interest, but are not stable groups.

### **2. Using the Phyletic Pattern search in OrthoMCL**

The "Phyletic Pattern" search is an ortholog group search – look under the ortholog groups category and explore the available searches. Can you find the one called "Phyletic Pattern"? There are two ways to specify a phyletic pattern:

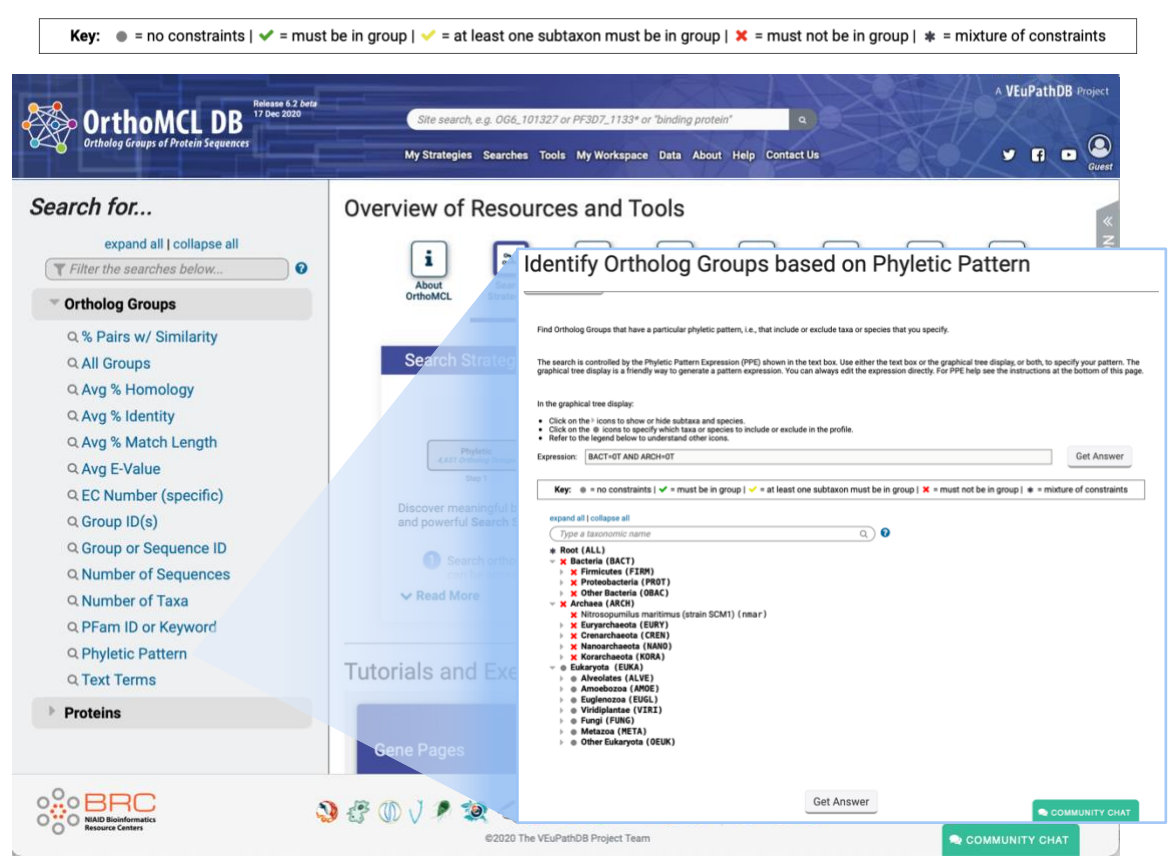

- 1. Using the expression box. Type the expression using hints available at the bottom of the search page.
- 2. Using the selectable tree menu. Click on the circle next to the taxon you want to include or exclude.
- a. Using Phyletic pattern search identify how many protein groups <u>do not</u> contain orthologs from bacteria and archaea?
- b. Find all groups that contain orthologs from at least one species of *Ascomycota fungi* but not from bacteria, archaea or metazoa. Hint: Use the checkboxes to make your selection. Pay attention to the final expression written in the Expression window before clickin the Get Answer button.

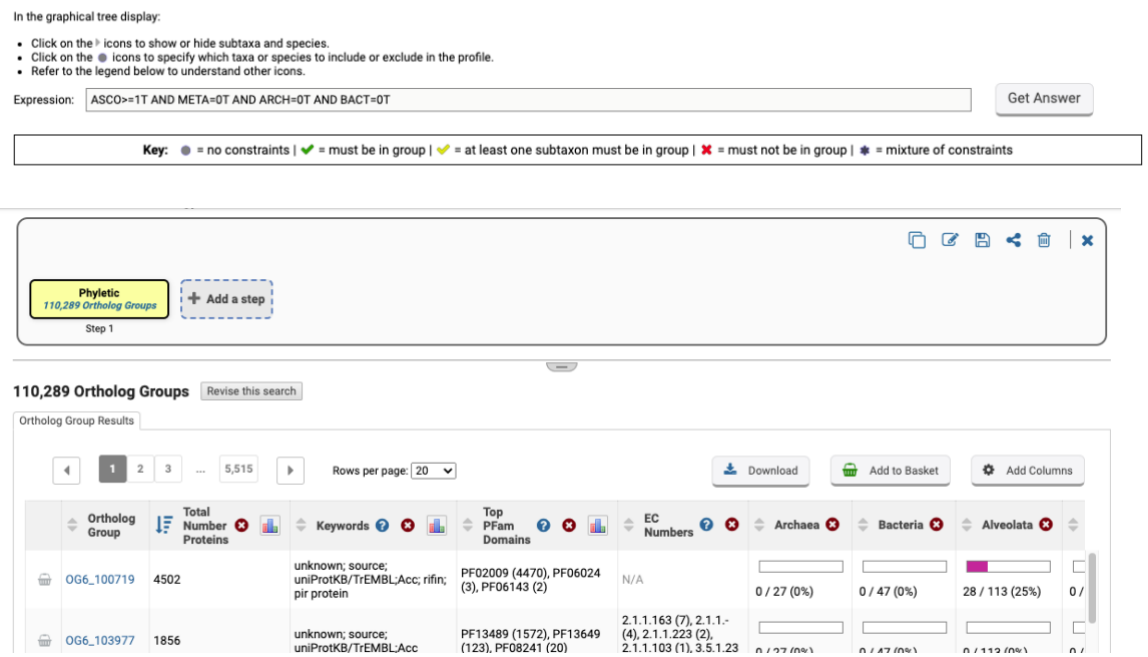

Examine your results and learn how to interpret the graphical representation for each group. For example, if you take a look at the first ortholog group, it occurs in Alveolata (in 23 out 113 species present in OrthoMCL, which is 25% of the total species currently assigned to Alveolata in OrthoMCL).

c. Next, revise your search to find groups that <u>do not</u> contain orthologs from Alveolates, Amebozoa, archaea, bacteria and Ascomycetes, but contain at least one ortholog group from *Mucor circinelloides* f. *circinelloides* 1006PhL (mcic) and *Mucor circinelloides* f. *lusitanicus* CBS 277.49 (mcir). Hint: You cannot answer this question by using the check boxes alone.

If you are getting frustrated trying to figure this one out, you have a right to be! However, OrthoMCL has an added feature that allows you to enter an expression to define the phyletic pattern. This option provides additional flexibility. Can you figure out what expression to use to answer this question? (hint: start by assigning the "do not contain" parameter  $(x)$ using check boxes to Alveolates, Amebozoa, archaea, bacteria and Ascomycetes. Next, use the expression window to add "AND" followed by specific criteria for Mucor spp.

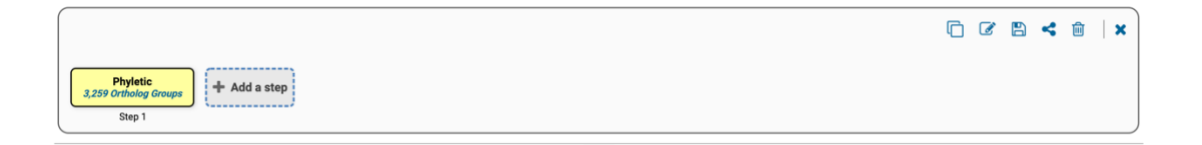

All VEuPathDB sites also have a phyletic pattern search that uses OrthoMCL data under *Genes -> Orthology and Synteny -> Orthology Phylogenetic Profile*.

This search is very useful to identify genes in your organism of interest that are restricted in their profile. For example, you frequently want to identify genes that are conserved among organisms in your genus of interest but not present in the host as these genes may make good drug targets or vaccine candidates.

#### **3. Combining searches in OrthoMCL**

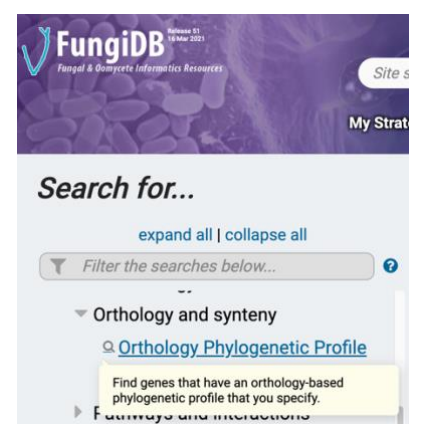

Find all fungal proteins that are likely phosphatases that do not have orthologs outside of fungi.

a. Use the site search box at the top of the page in the header **to find OrthoMCL groups** that contain the word "\*phosphatase\*" (note that the search should be run without the quotation marks but with the asterisks).

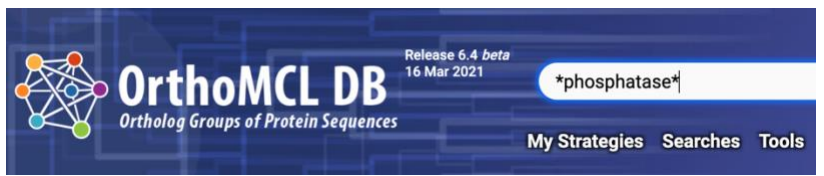

- o How many proteins sequences did you identify?
- o How many ortholog groups did you identify?

Note: that numbers in screen shots will likely be different on the site due to frequent updates**.**

b. Click on ortholog groups to filter the results to only show the ortholog groups containing the word phosphatase.

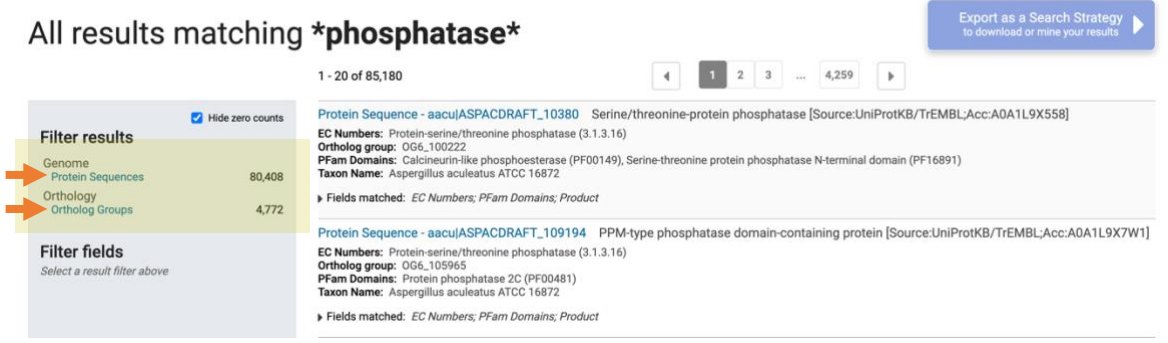

Notice that you can filter the group results even further by the group fields. Also, notice that the *Export as a Search Strategy* button is now active. This is because all the results are now only one type of record: groups.

c. Click on the blue "Export as a Search Strategy" button at the top right of the page to export your results as a strategy.

**Export as a Search Strategy** to download or mine your results

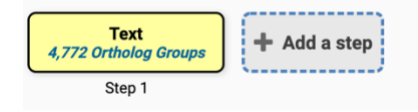

- d. Add a step and run a phyletic pattern search for groups that contain any fungi protein but do not contain any other organism outside fungi. (hint: make sure everything has a red x on it except for fungi, which should be a grey circle).
- e. How many groups did you return?

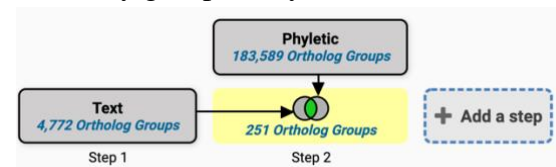

- \* Root (ALL) \* Eukaryota (EUKA)<br>**\* Eukaryota (EUKA)**<br>**\* X Amoebozoa (AMOE) X** Euglenozoa (EUGL) ■ Fungi (FUNG)<br>■ Fungi (FUNG)<br>■ Metazoa (META) **X** Other Eukaryota (OEUK)  $x$  Viridiplantae  $(VIRI)$ X Archaea (ARCH) **X** Nitrosopumilus maritimus (strain SCM1) (nmax) **X** Crenarchaeota (CREN)<br> **X** Euryarchaeota (EURY)<br> **X** Korarchaeota (KORA) **x** Nanoarchaeota (NANO) **X** Bacteria (BACT)<br>**X** Firmicutes (FIRM) **X** Other Bacteria (OBAC) **X** Proteobacteria (PROT)
- 4. **Exploring a specific OrthoMCL group - examining the cluster graph.**
	- a. Visit the OrthoMCL record page for the group OG6\_115064.
	- b. Examine the phyletic distribution tree. What taxa does this group contain?

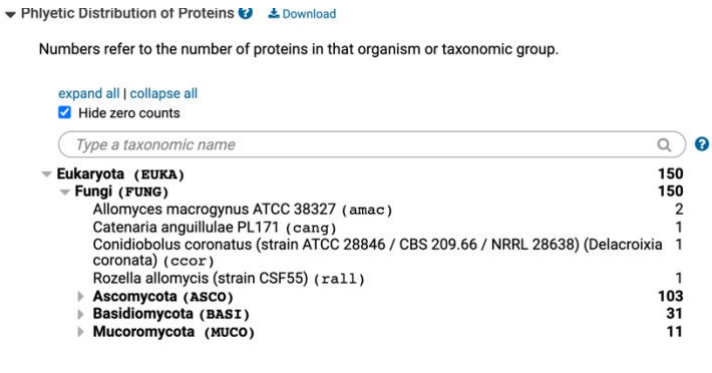

*c.* Examine the cluster graph for this group (hint: go to the cluster graph section of the page and then click on the "Click to open the Cluster graph in a new tab")

You can interact with the cluster graph. For example, move the slide to increase the E-value cutoff stringency (e.g., to a more negative number). Can you identify subclusters? Click on the nodes in the graph – notice how the organism is updated on the right.

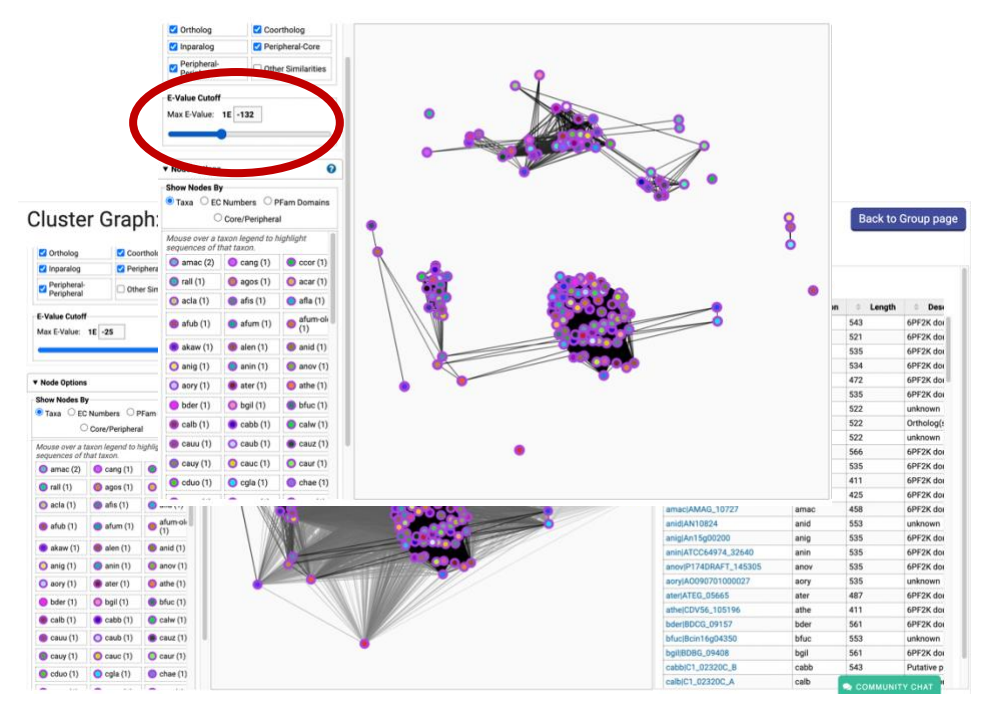

On the left of the page in the *Node Options* panel, click on PFam Domains to see which proteins have the various PFam domains.

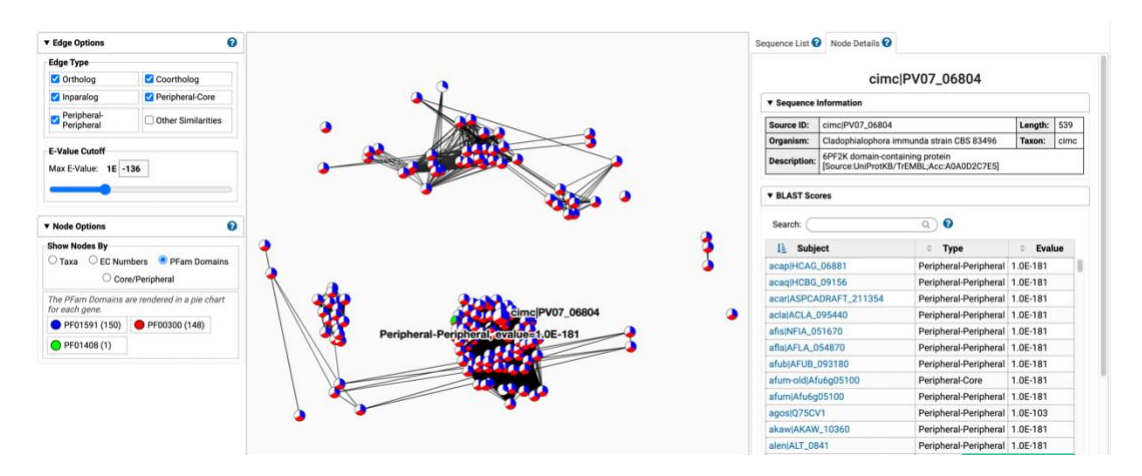

And in the same *Node Options* panel, click on *Core/Peripheral* to observe which proteins were derived from Core species and which proteins were derived from

Peripheral species. Proteins from Core species were used in the initial OrthoMCL algorithm to form Core ortholog groups. Proteins from Peripheral species were mapped into these Core groups by sequence similarity (determined by BLAST score).

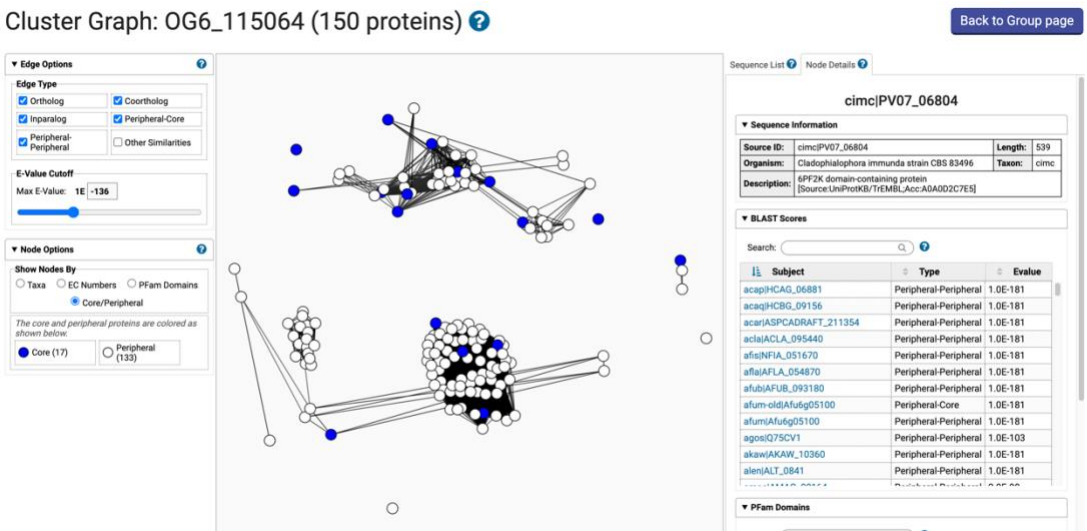